# 認識您的 **X5-EVO**

# 包裝內容物

- X5-Evo 智慧拍攝車錶 (GPS) 前置型車錶延伸座套件
- Micro-USB 傳輸線 快速入門指南
- 保固卡 繩帶
- 
- 注意:
	- 僅使用經過核准的配件。
	- 配件可能會因國家或區域而異。
	- 如需更多有關心率帶與複合感測器的使用與保養的詳細資訊,請參閱 使用手冊。

## 產品概觀及功能

#### **1.** 電源鍵

- •短按:隱藏 / 喚醒螢幕
- •長按:開機 / 關機

#### **2.** 返回 **/** 計圈

- •返回:在非騎乘模式 時,按下此鍵可返回到 前一頁面
- •計圈:在騎乘模式時, 按下此鍵可開始新的分 段
- **3. START/STOP** 鍵
- •短按:開始 / 停止騎乘 模式
- •長按:切換至騎行模式

**4.** 觸控式螢幕

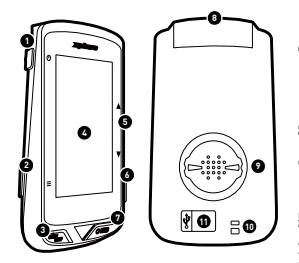

#### **5.** 上下切換鍵

- •在地圖頁面時可放大 / 縮小地圖
- •在資訊頁面時可變更資訊欄位數
- **6.** 插槽 (未支援)
- 
- 
- 
- 心率帶 (選購) • 速度 / 踏頻複合感測器 (選購)

- **7. REC** 鍵
- •短按:開始 / 停止錄影
- •長按:切換至錄影模式
- **8.** 攝影鏡頭
- **9.** 車錶延伸座卡榫

**10.**繩帶孔 將繩帶緊繫在把手上,防 止騎乘時車錶不慎掉落的 意外發生

#### **11.Micro USB** 連接埠

確實將 USB 連接埠防水蓋 蓋緊,以確保防水功能

# 開始使用

# 將 X5-Evo 電力充至 100%

第一次使用之前,請使用隨附的 USB 傳輸線,為内建電池充電至少 5 個小時。為避免侵蝕,充電前或連接電腦前請確實擦乾 Micro USB 連 接埠、防水蓋與周圍區域。

請小心掀開 Micro USB 連接埠的防水蓋。請勿用力拉扯以免造成防水 蓋損壞。充電完畢後,請確認防水蓋是否已緊密蓋好。

注意

- X5-Evo 可一邊使用一邊充電。請注意, USB 門在開啓的狀態時, 不具 防水性,請勿於下雨或過於潮濕的環境下對 X5-Evo 進行充電。
- X5-Evo 的操作溫度為 -10°C 至 50°C。
- 請勿將 X5-Evo 放置於高溫 (超過 60°C)與潮濕環境下。

# 將 X5-Evo 安裝於自行車上

- 1. 將前置型車錶延伸座安裝在自行車 把手上。調整角度,與自行車龍頭 對齊,然後旋緊螺絲。請確認延伸座 已鎖緊,保持與地面水平角度,正對 前方。
- 2. 握好 X5-Evo,並將其朝右橫置。將 X5-Evo 背面的卡榫保持水平地對準 延伸座上的鎖孔,然後輕輕按下。
- 3. 逆時針方向的向左旋轉 90 度, 將 X5-Evo 鎖緊於自行車延伸座上。
- 4. 最後,X5-Evo 的攝影鏡頭會正對著 前方,與龍頭同方向,讓您可以輕鬆 地操作 X5-Evo。

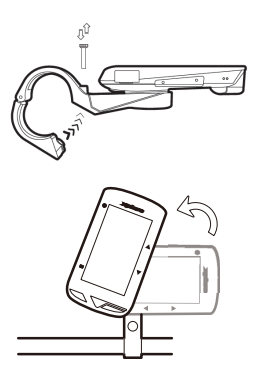

# 首次開機設定

按住電源鍵啓動 X5-Evo,然後依照螢幕上的指示,一步步完成車錶與 系統的初始設定。

### 行前設定

請先設定好以下的基本設定,才能讓 X5-Evo 獲得更準確的騎乘資訊。

- 連線到 Wi-Fi 網路:設定 > 網路連線 > Wi-Fi。
- 定位 GPS:設定 > 系統設定 > 衛星 > 啟用 GPS。 (建議於空曠處定位 GPS。)
- 將 X5-Evo 與選購的 ANT+ 感應器配對(若有的話):設定 > ANT+。
- 校正高度:設定 > 裝置設定 > 校正高度。

# 準備上路

### 首頁畫面總覽

首頁畫面可讓你快速地存取使用功能與設定。

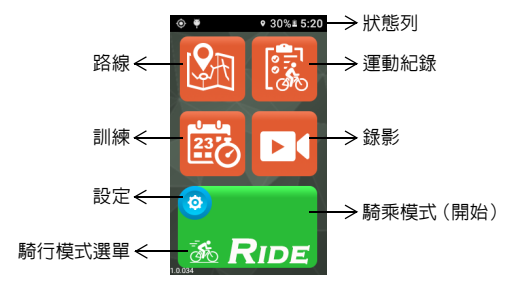

## 開始 / 停止騎乘

- 1. 在首百書面的 [RIDE] 鍵上, 有一個自行車小圖示 <mark>添,</mark> 轉觸該圖 示即可叫出騎行模式選單 (或長按 [START/STOP] 鍵)。有四種 不同的騎行模式可供選擇:公路(預設) <mark>蕊、越野 吸</mark>、休閒 <mark>蕊</mark>、 及室內 。選取一個適合您的模式。
- 2. 輕觸 [RIDE] 鍵,即可開始騎乘 (或短按 [START/STOP] 鍵)。
- 3. 騎乘時,您可以:
	- 輕觸螢幕,即可停止計時或計圏。或
	- 短按 [LAP] 鍵, 即可開始計圏。或
	- 短按 [START/STOP] 鍵, 即可選擇繼續騎乘 / 儲存紀錄 / 捨棄 紀錄。
- 4. 計時停止時,再次輕觸螢幕,即可選擇繼續騎乘 / 儲存紀錄 / 捨 棄紀錄 (或短按 [START/STOP] 鍵繼續開始計時)。
- 5. 從螢幕頂端向下滑動可存取快速選單,輕觸 人 可關閉選單。
- 6. 向左或向右滑動可檢視其他資訊頁面。

#### 攝影機錄影設定

X5-Evo 支援四種攝影機錄影模式。長按 [REC] 鍵,即可叫出錄影模式 選單:[ 自動 ] , [ 循環 ] , [ 縮時 ] 與 [ 手動 ] 。選取一個您 感興趣的模式。短按 [REC] 鍵, 即可開始 / 停止錄影。

## 檢視運動紀錄

- 1. 在首頁書面上,輕觸 <mark>[家</mark>,即可檢視已儲存的運動紀錄。
- 2. 選取欲檢視的運動紀錄。在選取的運動紀錄頁面上,會顯示此紀 錄的詳細資訊。

## 準備好您的路線,開始進行訓練

您是否想要建立 / 繪製自己的自行車路線,或是發現新路線 ? 搭配 Xplova Connect 應用程式,您可以輕鬆繪製個人路線,也可下載路線 給 X5-Evo 使用 。另外,Xplova Connect 應用程式也能自訂訓練排程 與運動計畫,幫助您以更有效率的方式達成騎行目標。

## 更多令人驚豔功能

為了將 X5-Evo 的功能發揮至極致,我們建議您在智慧型手機上安裝 兩個應用程式:

- 1. Xplova Connect 可以讓您:
	- 檢視 / 儲存從 X5-Evo 上傳的運動紀錄
	- 從網站下載路線
	- 建立路線與訓練計畫,並傳送至 X5-Evo
	- 將運動紀錄 / 路線上傳至不同的平台 ( 如 Xplova、Strava 等 )
- 2. Xplova Video 可以讓您:
	- 檢視 / 儲存 X5-Evo 拍攝的影片
	- 剪輯 / 製作影片
	- 在影片上加入運動紀錄的統計數據
	- 在社交網路上分享影片

開啓智慧型手機的應用程式商店 (Google Play 或 App Store),然後 搜尋 「Xplova Video」或 「Xplova Connect」。下載並安裝應用程式。

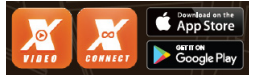

瞭解更多資訊

請掃描下方 QR 碼,瞭解更多 X5-Evo 的相關資訊。

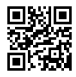

Xplova 網站 使用手冊 服務資訊

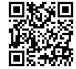

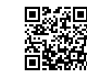